## NJ 直线插补功能

制作时间:2016.12 硬件设备:NJ301-1100 (Ver1.05)、R88D-KN01H-ECT(伺服驱动器)\*2 台、 R88M-K10030T-Z(伺服电机)\*2 台 软件: Sysmac Studio 案例简介:使用 NJ 的运动控制功能控制两台伺服做直线插补。

1. 系统概述,硬件搭建和接线

NJ301 通过网线连接两台 ECT 伺服, 图 1-1 所示。

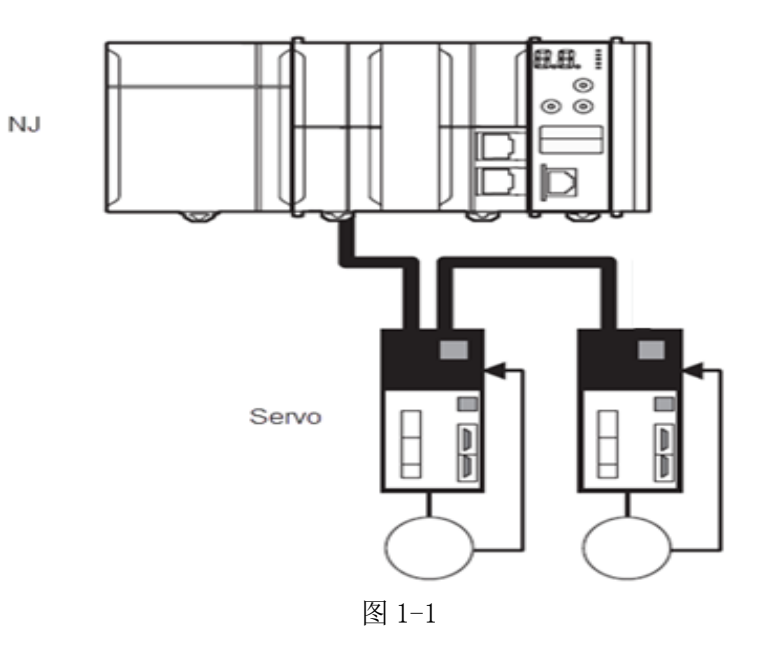

## 2. 操作步骤

(1) 硬件设置:两台伺服节点号分别设为 1 和 2

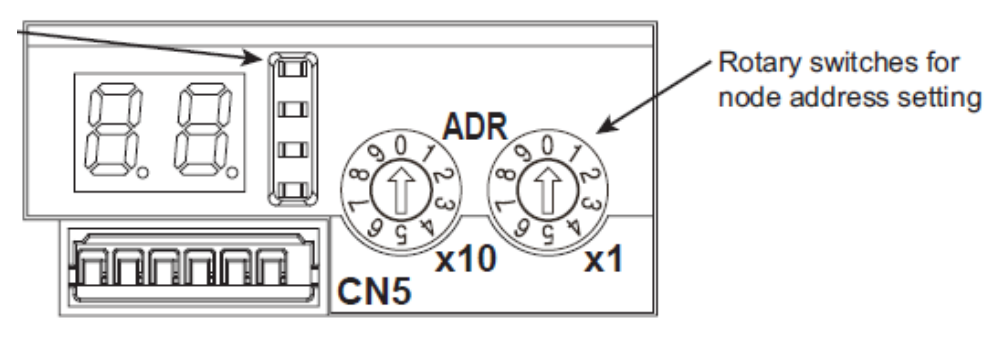

- (2) 软件操作:
- a. 通过 EIP 网口连接 Sysmac studio 软件, 打开主页面, 双击 ETHERCAT, 在主 设备处添加伺服设备如图 2-2 所示。

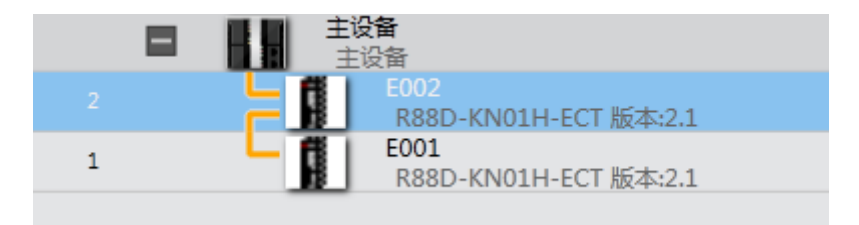

图 2-2

b. 右键轴设置,添加两个轴,并右键轴组设置,添加轴组。如图 2-3、2-4 所示。

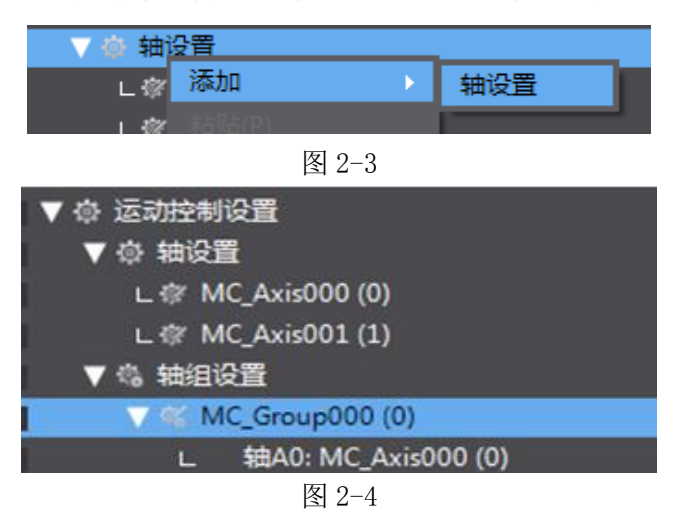

c. 分别双击 MC Axis000 和 MC Axis001,设置两个轴类型为伺服器轴,并选择对 应的伺服驱动型号,其他轴设置均为默认设置,如图 2-5 所示。

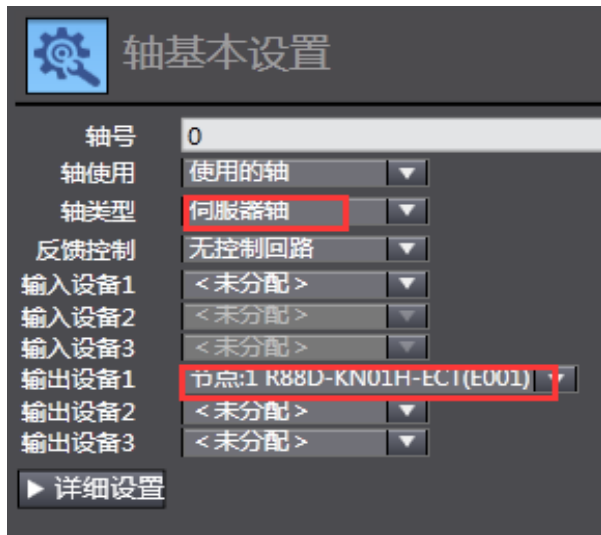

图 2-5

d. 双击MC\_Group000设置轴组,添加MC\_Axis000和MC\_Axis001,如图2-6所示。

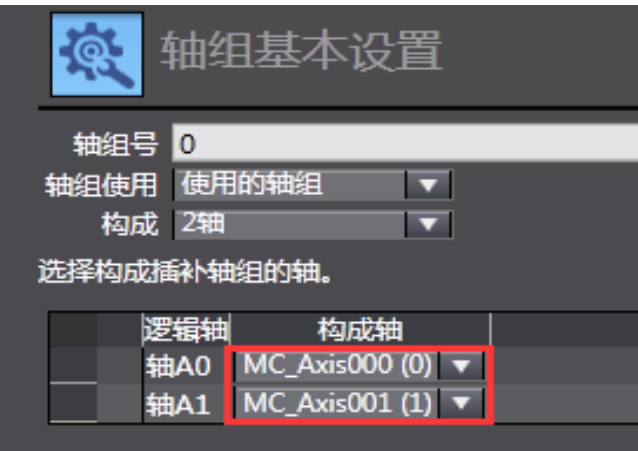

图 2-6

e. 程序编程

对伺服进行伺服锁定,如图 2-7 所示。

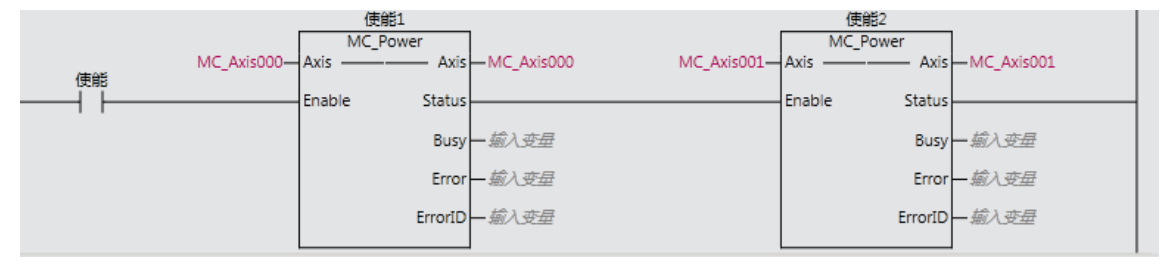

图 2-7

执行伺服找原点,本案例用绝对位移,所以一定要建立原点,否则 NJ 会报错, 如图 2-8 所示。

| 找原点1 |  |                        | 找原点2                          |                            |  |                              |                               |                    |  |
|------|--|------------------------|-------------------------------|----------------------------|--|------------------------------|-------------------------------|--------------------|--|
|      |  | MC Home                |                               |                            |  |                              | MC Home                       |                    |  |
|      |  | MC_Axis000-Axis ------ |                               | Axis - MC_Axis000          |  | $MC$ Axis001- $Ax$ is ------ |                               | Axis - MC_Axis001  |  |
| 找原点  |  | Execute                | Done                          |                            |  | Execute                      | Donel                         |                    |  |
|      |  |                        |                               |                            |  |                              |                               | Busy- <i>输入变量</i>  |  |
|      |  |                        | CommandAborted -- <i>輸入变量</i> |                            |  |                              | CommandAborted -- <i>輸入变量</i> |                    |  |
|      |  |                        |                               | Error $-$ m $\overline{w}$ |  |                              |                               | Error— <i>揃入变量</i> |  |
|      |  |                        |                               | ErrorID-输入变量               |  |                              |                               |                    |  |
|      |  |                        |                               |                            |  |                              |                               |                    |  |

图 2-8

执行轴组使能,如图 2-9 所示。

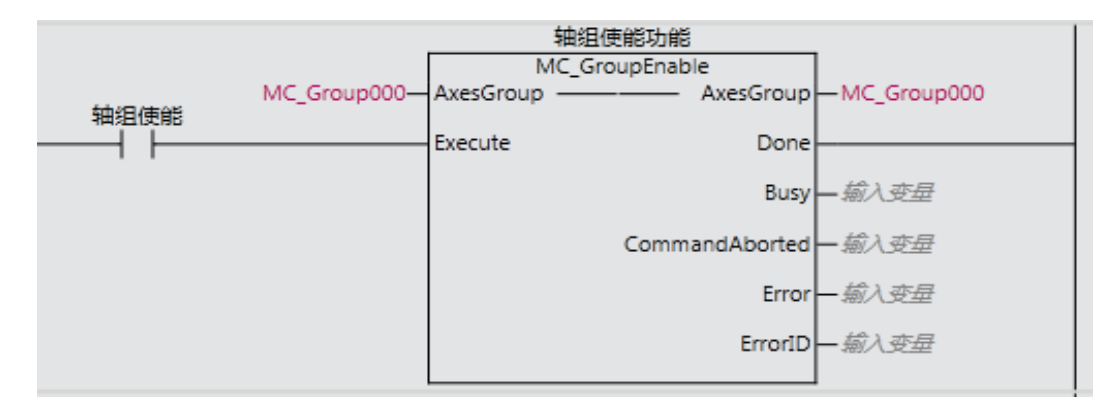

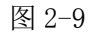

编写直线插补指令,设置速度为 300,加减速为 50,定位方法选\_mcAbsolute 绝 对位移,如图 2-10 所示。

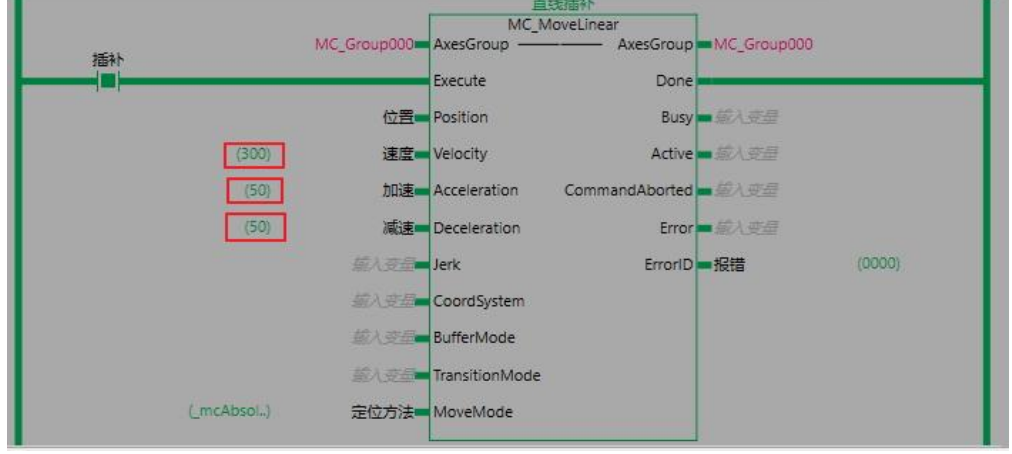

图 2-10

位置在监视视图中设置, X 轴位置为 10000, Y 轴位置为 20000, 如图 2-11 所示。

| ▶ 直线插补    |       |       | MC MoveLinear  |
|-----------|-------|-------|----------------|
| ▼ 位置[0-3] |       |       | ARRAY[03] OF L |
| 位置[0]     | 10000 | 10000 | LREAL          |
| 位置[1]     | 20000 | 20000 | LREAL          |

图 2-11

BufferMode (缓存模式)说明如图 2-12 所示。

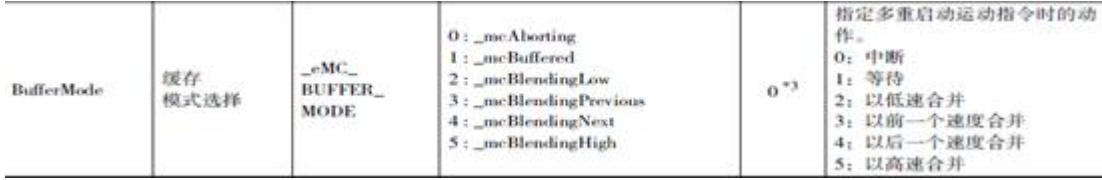

## 3. 现象和结论:

触发伺服锁定信号,伺服锁定后,触发原点搜索的使能信号,建立原点后, 触发轴组使能,轴组使能后,触发直线插补使能信号,电机开始进行直线插补动 作,插补动作完成后,监视 MC\_Axis000.act.pos 和 MC\_Axis001.act.pos,两轴 的当前位置分别为 10000 和 20000。

| 轴名称                      | 1 MC_Axis000(0)    | 2 MC_Axis001(1) |
|--------------------------|--------------------|-----------------|
| ▼ DrvStatus              |                    |                 |
| ServoOn                  |                    |                 |
| Ready                    |                    |                 |
| <b>MainPower</b>         |                    |                 |
| P_OT                     |                    |                 |
| $N_O$ OT                 |                    |                 |
| HomeSw                   |                    |                 |
| Home                     |                    |                 |
| ImdStop                  |                    |                 |
| Latch1                   |                    |                 |
| Latch <sub>2</sub>       |                    |                 |
| <b>DrvAlarm</b>          |                    |                 |
| <b>DrvWarning</b>        | o                  | o               |
| <b>ILA</b>               |                    | o               |
| <b>CSP</b>               |                    | o               |
| <b>CSV</b>               |                    |                 |
| <b>CST</b>               | o                  |                 |
| $\blacktriangledown$ Cmd |                    |                 |
| Pos                      | <b>10000 pulse</b> | 20000 pulse     |
| Vel                      | 0 pulse/sec        | 0 pulse/sec     |
| <b>Trq</b>               |                    |                 |
| $\blacktriangledown$ Act |                    |                 |
| Pos                      | 10000 pulse        | 20000 pulse     |
| Vel                      | 0 pulse/sec        | 0 pulse/sec     |
| Tra                      | $\mathbf{a}$       |                 |

图 3-1

进行数据跟踪发现两轴正在进行位置移动,如图 3-2 所示。

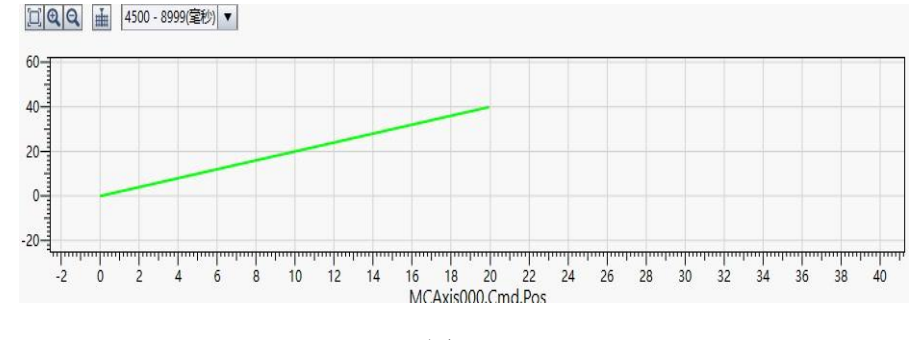

图 3-2

- 4. 注意事项
	- (1) 伺服要动作前必须要执行伺服锁定,否则伺服不动作。
	- (2) 直线插补无论做相对移动还是绝对移动时,每个轴都必须分别建立原点, 否则指令会报错,报错代码 54660000。